# Содержание

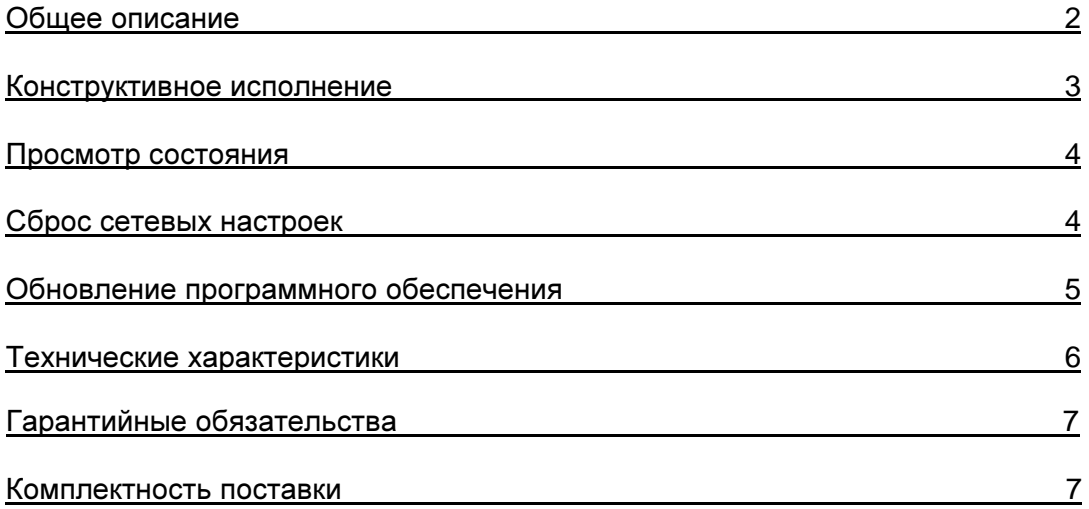

## Общее описание**.**

Анализатор состояния видеосигнала TR-24SR предназначен для анализа и выдачи информации о входном опорном видеосигнале.

В момент получения вертикального синхроимпульса (каждые 20 миллисекунд) устройство отправляет информационные пакеты по сети Ethernet по протоколу UDP, и через разъем DB-9 через интерфейс RS-232. Информационный пакет представляет строку, вида:

## **FRAME=85975&FORMAT=PAL&REF=SD**

содержащую информацию о количестве кадров, с момента включения или последнего сброса, формате входного видеосигнала и его типе (SD/HD – black burst или tri-level). Информационные блоки разделены символом "**&**".

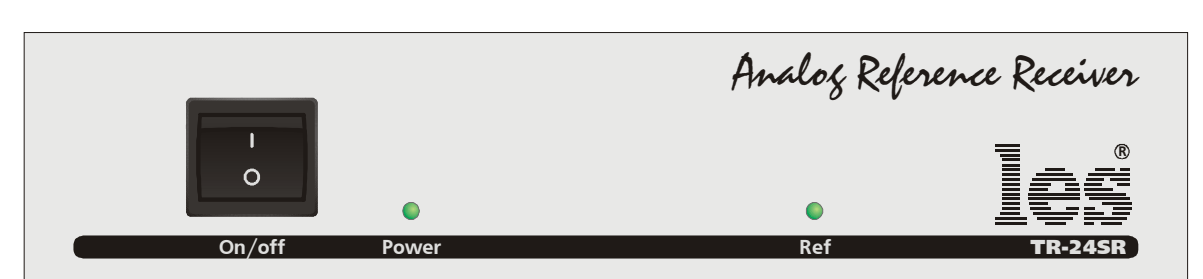

### Конструктивное исполнение

На передней панели расположены светодиод питания и индикатор состояния, который отображает наличие входного видеосигнала и его тип:

- Не горит видеосигнал отсутствует
- Красный SD
- Зеленый HD

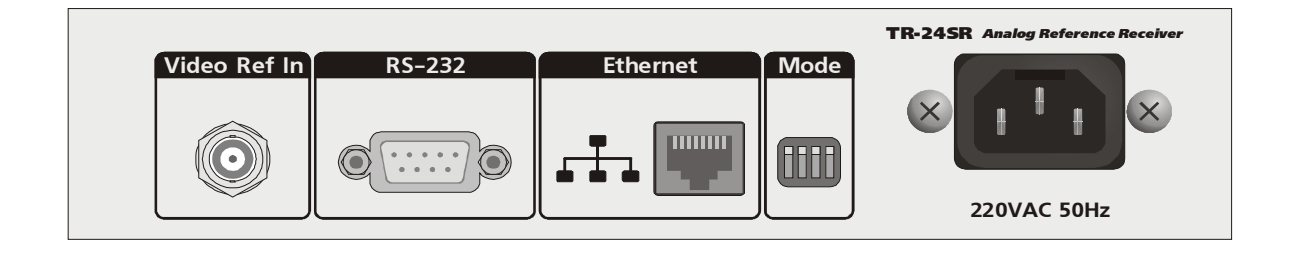

На задней панели расположены:

- Разъем типа BNC для подключения источника видеосигнала
- Разъем типа DB9 «папа» для подключения сигналов RS-232
- Разъем для подключения к сети Ethernet
- Переключатель режимов работы
- Розетка для подключения сетевого кабеля

## Просмотр состояния

Просмотреть параметры входного видеосигнала так же можно с помощью WEBбраузера. Для этого в любом браузере перейдите по адресу устройства (по умолчанию – http://192.168.0.5/) и в открывшейся странице отобразится количество кадров с момента запуска и формат входного видео. Нажатие кнопки "Сброс" обнуляет счетчик кадров.

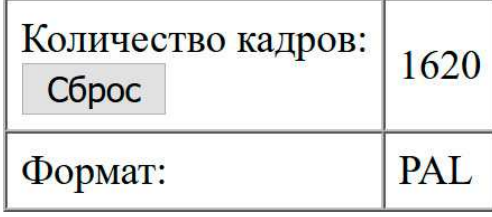

## Сброс сетевых настроек

Сброс сетевых настроек к заводским значениям так же возможен с помощью WEBбраузера. Для этого:

Отключите питание устройства

Переключите клавишу 4 переключателя режимов, расположенную на задней панели, в положение ON(вниз).

Подайте питание – индикатор на передней панели начнет мигать красным. Соедините пульт с сетевой картой компьютера

На компьютере запустите любой WEB-браузер и на открывшейся странице нажмите кнопку "Сброс настроек"

Переключите клавишу 4 переключателя режимов, расположенную на задней панели, в положение OFF(вверх). И перезагрузите устройство.

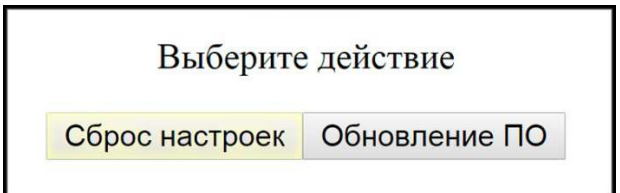

Окно сброса сетевых настроек к заводским значениям в WEB-браузере.

После нажатия кнопки параметры IP примут следующие значения:

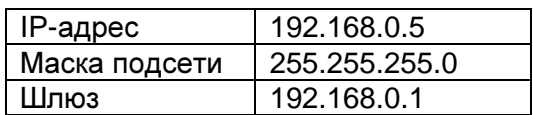

В случае успешного изменения параметров на экране отобразится надпись СЕТЕВЫЕ ПАРМЕТРЫ СБРОШЕНЫ**.** 

После сброса параметров IP переведите клавишу 4 вверх и перезагрузите устройство.

### Обновление программного обеспечения

При наличии обновленного и улучшенного программного обеспечения пульта имеется возможность удалённой, самостоятельной установки обновления в устройство через WEB-интерфейс.

#### ВНИМАНИЕ**!** Для работы с устройством через **WEB-**интерфейс на компьютере должна быть установлена программа **Adobe Flash Player**  версии **11.7** или выше**.**

Для обновления программного обеспечения устройства проведите следующие действия:

Перейдите на сайт http://les.ru/programs\_devs.php, найдите в списке строку с названием вашего устройства и скачайте файл на компьютер (файл обновления имеет расширение \*.lesu) или сохраните на компьютере файл обновления, присланный по почте.

Переключите клавишу 4 переключателя режимов, расположенную на задней панели, в положение ON(вниз).

Перезагрузите устройство путем снятия-подачи питания – индикатор на передней панели начнет мигать красным.

В браузере перейдите по адресу http://192.168.0.5/

В открывшейся странице нажмите кнопку "Обновление ПО"

На следующей странице нажмите кнопку "Выбрать файл" и укажите скачанный ранее файл обновления для вашего устройства.

Нажмите кнопку "Обновить" для начала процедуры обновления программного обеспечения устройства.

После окончания процедуры обновления переведите клавишу 4 переключателя режимов, расположенную на задней панели, в положение OFF(вверх) и перезагрузите устройство.

# Технические характеристики**.**

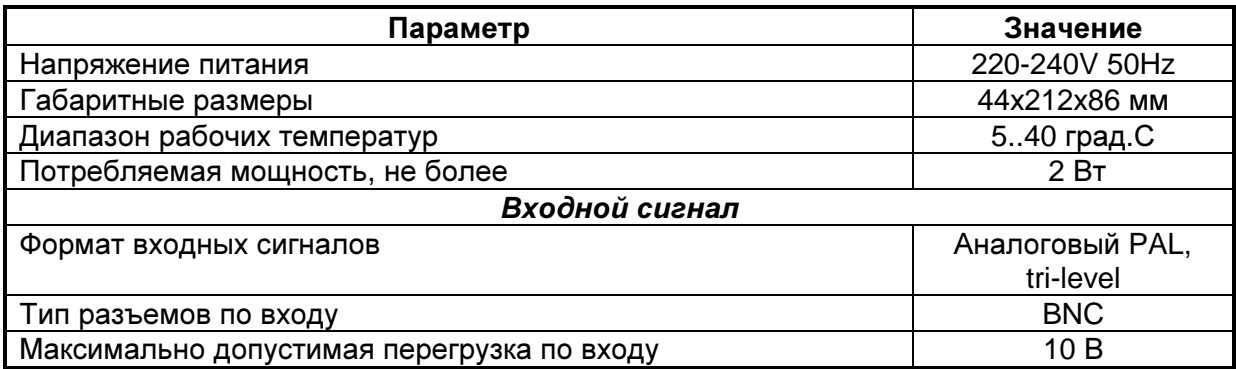

# Таблица назначения выводов разъема RS-232.

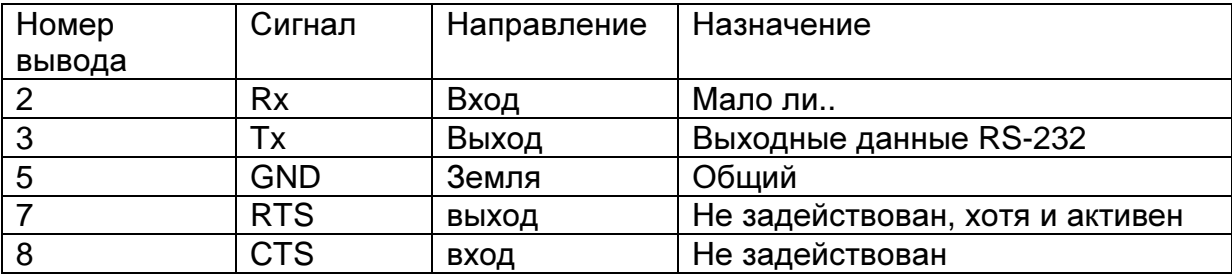

### Гарантийные обязательства**.**

Фирма ЛЭС - производитель изделия - гарантирует нормальное функционирование и соответствие параметрам указанным выше при условии соблюдения требований эксплуатации.

Срок гарантии составляет 24 месяца со дня приобретения. Дефекты, которые могут появиться в течение гарантийного срока, будут бесплатно устранены фирмой ЛЭС.

#### Условия гарантии**:**

- 1. Гарантия предусматривает бесплатную замену частей и выполнение ремонтных работ.
- 2. В случае невозможности ремонта производится замена изделия.
- 3. Гарантийное обслуживание не производится в случаях:
	- наличия механических повреждений;
	- самостоятельного ремонта или изменения внутреннего устройства;
	- наличия дефектов, вызванных стихийными бедствиями,
	- превышения предельно допустимых параметров входных и выходных сигналов, питающего напряжения и условий эксплуатации.
- 4. Гарантийное обслуживание производится в фирме ЛЭС. Доставка изделия осуществляется владельцем изделия.

#### Комплектность поставки**.**

- 1. Модуль преобразователя TR-24SR 1шт.
- 2. Сетевой шнур 1 шт.
- 3. Руководство пользователя 1шт.